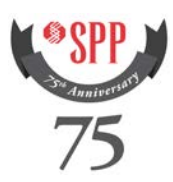

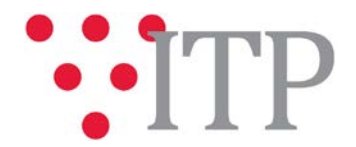

## **2017 ITP Near-Term Posting (Auxiliary files, Schedule and Scope)**

The following items have been posted for the 2017 ITP Near-Term (ITPNT):

- Final Scope [posted;](https://www.spp.org/documents/42670/2017%20itpnt%20scope.pdf)
- Current Schedule date[s posted;](https://www.spp.org/documents/42678/2017%20itpnt%20schedule%20dates_9-08-2016.pdf) and
- Auxiliary files (sub/mon/con) posted to [TrueShare.](http://www.trueshare.com/)

These auxiliary files can be found on TrueShare under "Integrated Transmission Planning – Confidential and Protected Material and or Critical Energy Infrastructure Information-Do Not Release  $\rightarrow$  2017 ITPNT  $\rightarrow$  2017 ITPNT Aux files  $\rightarrow$  Final" folder.

## **Files posted on TrueShare:**

*SUB/MON/CON Data:*

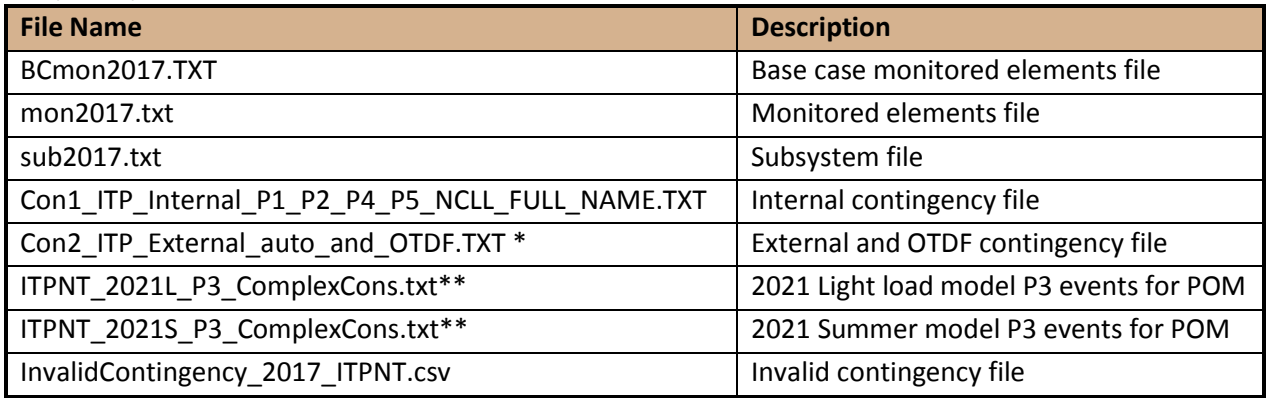

\***Note**: PSS/E 32 has a 12-character upper limit for contingency labels, and several of the contingencies in the con2017.txt file have labels that exceed 12 characters.

**\*\*Note:** These P3 event files contain the individual elements that were paired together to make the complete P3 event. Completed P3 events that were associated with a need will be posted in the Needs Assessment list.

## **Information for obtaining the 2017 ITPNT files on TrueShare**

In order to obtain access to these documents in TrueShare, stakeholders must provide SPP with a signed [confidentiality agreement.](http://www.spp.org/Documents/21419/SPP%20Confidentiality%20Agreement.pdf) Instructions can be obtained by clicking on the link. Please submit these forms via **RMS** through the "Request TrueShare Access" Quick Pick. After the executed confidentiality agreement is received, an account will be created for the requester on TrueShare. An email with instructions for logging on will be sent to requester. For those that already have a TrueShare account, no additional action is necessary.

As a reminder, instructions for accessing the model information can be found on the SPP websit[e here.](http://www.spp.org/engineering/modeling/request-an-spp-transmission-mapmodel/)

## **Helpful Links**

• [Transmission Owner Selection Process \(formerly Order 1000\)](http://www.spp.org/engineering/transmission-owner-selection-process/) home page o [Order 1000 Documents](http://www.spp.org/spp-documents-filings/?id=19372)

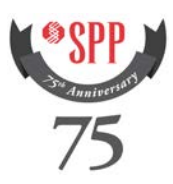

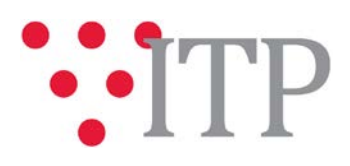

o [Detailed Project Proposal \(DPP\) page](http://www.spp.org/engineering/transmission-planning/detailed-project-proposals/)

- **[SPP Transmission Planning Page](http://www.spp.org/engineering/transmission-planning/)** 
	- o All notice postings previously on the SPP.org home page are now on this page<br>
	o ITP Postings (formerly in Order 1000 Documents folder) here
	- ITP Postings (formerly in Order 1000 Documents folder) [here](http://www.spp.org/spp-documents-filings/?id=31491)
- SPP Request Management System [\(SPP RMS\)](https://spprms.issuetrak.com/Login.asp?valid=false) is the preferred method for inquiries and data submissions. Click on this link and then "Register Now" if you are not already registered.
	- o Quick Picks to use in RMS:<br>**TP-DPP Submitta** 
		- "**ITP-DPP Submittal**" Quick Pick for DPP submissions
		- "**Request TrueShare Access**" Quick Pick for access to TrueShare for models
		- "**ITP – Modeling**" Quick Pick for input regarding modeling
		- "**ITP – Project Inquiry**" Quick Pick for questions/comments regarding projects
- [SPP RMS](https://spprms.issuetrak.com/Login.asp?valid=false) is the preferred method for receiving all inquiries and solution submittals.